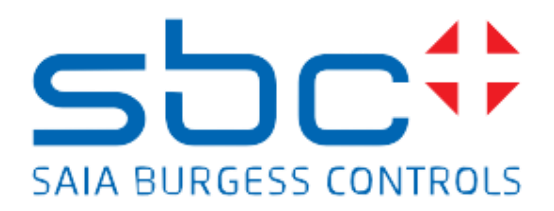

# **Handbuch Raumvorlage**

### <span id="page-1-0"></span>**Versionsmanagement**

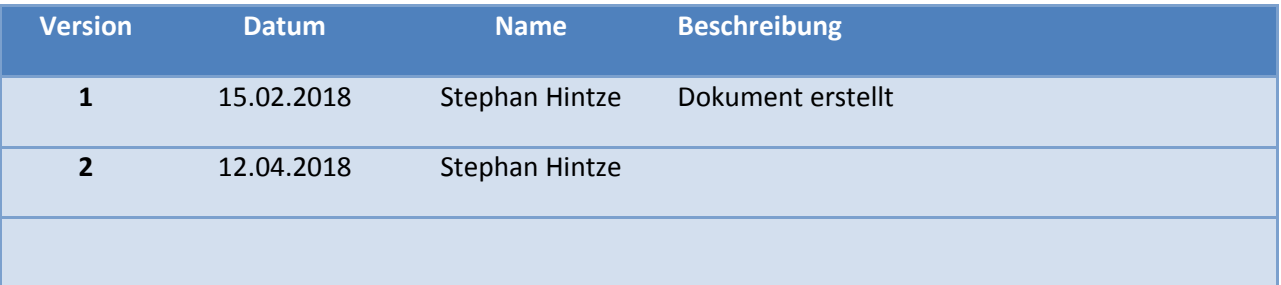

# <span id="page-1-1"></span>**Allgemein**

Dieses Dokument beschreibt und erläutert das Fupla Room Template (Funktionsplan Raumvorlage), Version 2.

Die Raumvorlage deckt die kürzlich erforderlich gewordenen Anforderungen an die HLK-Raumautomation ab, wie Heizung, Kühlung, Gebläsespule, Anwesenheitserkennung. Darüber hinaus ist die Vorlage auch ausgelegt, dass diese einen L60x-Raumregler (teilweise) emuliert, sodass ein Austausch eines L60x-Raumreglers durch ein frei programmierbares Gerät ganz einfach möglich ist.

Die Raumvorlage ist zur Verwendung auf PCD7.LRxx-P15-Geräten vorgesehen, kann aber auf jedem anderen programmierbaren Gerät verwendet werden. In diesem Fall müssen einige Merkmale entfernt oder deaktiviert werden, z. das SYLK-Bus-Wandmodul (nur verfügbar bei PCD7.LRxx-P15) oder bei der L60x-Emulation.

Die Raumvorlage wurde mit PG5 2.3 erstellt.

#### Inhalt

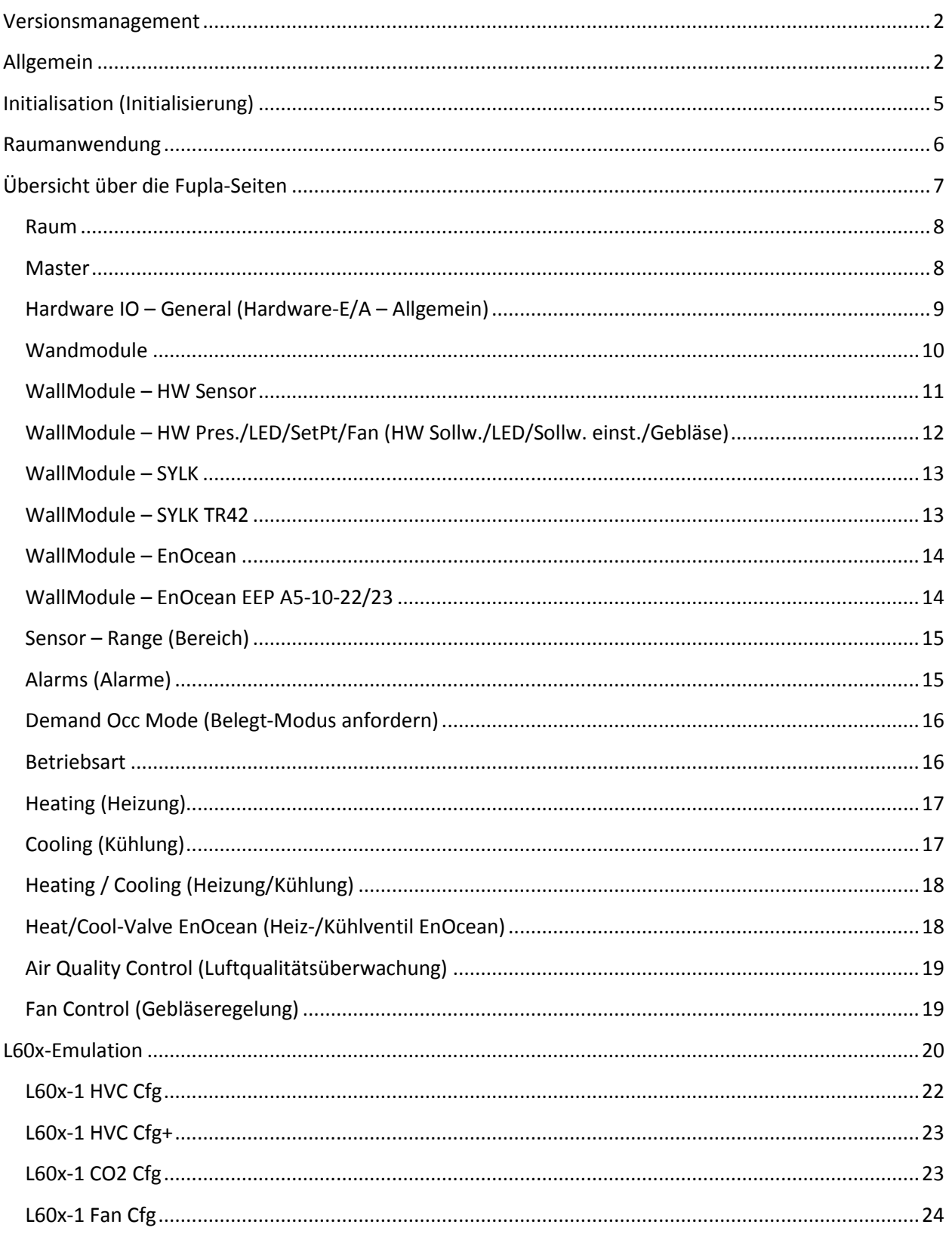

## <span id="page-4-0"></span>**Initialisation (Initialisierung)**

Diese Seite enthält die obligatorischen und kürzlich verwendeten Funktionsplan-Blöcke im Allgemeinen

> P-IRM Media – Sicherung und Wiederherstellung der Fupla-Blockparameter oder -symbole, die mit "S\_Adjust" gekennzeichnet sind. Diese Daten können zur Laufzeit geändert werden und sollten den geänderten Wert nach einem Spannungsausfall beibehalten.

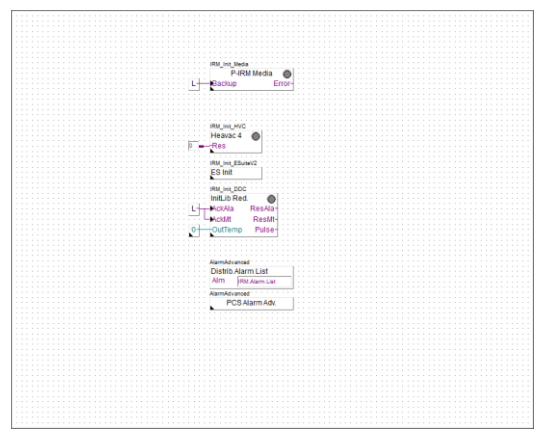

- Heavac 4 benötigt Fupla-Blöcke aus der HVC-Bibliothek
- ES Init erforderlich zur Anwendung Fupla-Blöcke aus der E-Suite V2-Bibliothek
- InitLib Red. benötigt Regler-Fupla-Blöcke aus der DDC-Suite 2.7. Aus dieser Bibliothek werden Regler-Fupla-Blöcke verwendet, da diese während der Laufzeit als P- oder PI-Regler parametriert werden können.
- Distribut.Alarm List optional, wird verwendet, um Alarme in diesem Gerät zu definieren sowie zu sammeln und auf eine Master-SPS mit erweiterter Alarmliste zuzugreifen, damit diese in einer SMS/E-Mail verarbeitet bzw. in einer Web-Alarmliste angezeigt werden.
- PCS Alarm Adv. optional, um ein Anlagencodierungssystem für dieses Gerät zu definieren

#### <span id="page-5-0"></span>**Raumanwendung**

Die Raumanwendung ist konzipiert für

- Heating (Heizung)
- Cooling (Kühlung)
- Kühlung 2. Stufe
- CO2-Luftqualitätsüberwachung
- Gebläse
- Benutzerinteraktion über das Wandmodul

Heizen und Kühlen kann für 2-Rohr-Anwendungen mit Umschalter, 4- Rohr-Applikation mit Einzelventilansteuerungen (analoge oder digitale PWM) oder 6-Wege-Ventilansteuerung eingesetzt werden.

Kühlung der 2. Stufe und CO2-Luftqualitätsüberwachung regelt den Frischluftanteil, der von einer zentralen Lüftungsanlage geliefert wird, über die Klappe.

Das Gebläse wird über Heizung, Kühlung und CO2-Luftqualität gesteuert. Bis zu 3 Stufen oder eine kontinuierliche Drehzahl wird unterstützt.

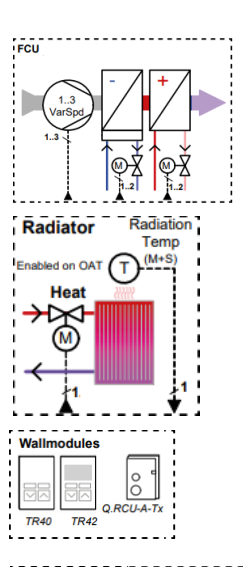

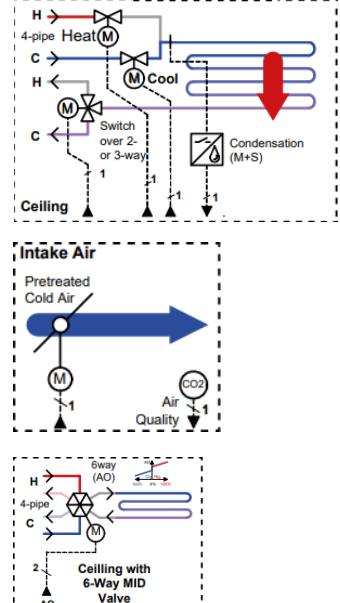

# <span id="page-6-0"></span>**Übersicht über die Fupla-Seiten**

Die Raumanwendung scheint ziemlich groß zu sein, aber viele Komponenten sind verwendungsbereit und möglicherweise nicht erforderlich, z. B.

- 3 Arten von Wandmodulen (verdrahtet, SYLK-Bus, EnOcean)
- Heizung, Kühlung
- CO2-Luftqualität
- Gebläse

Nicht erforderliche Seiten können deaktiviert oder gelöscht werden.

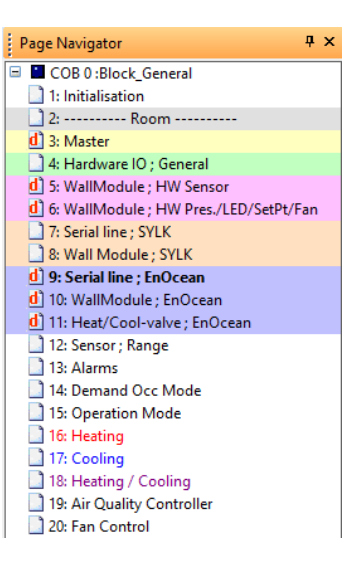

#### <span id="page-7-0"></span>**Raum**

Erste Seite der Raumanwendung. Enthält die Fupla-Blöcke

- PCS Alarm Adv. mod. um eine bestimmte Ebene im Anlagencodierungssystem für Alarme zu ändern
- Call PB dieser PB soll aufgerufen werden, wenn die Applikation auf einer programmierbaren E-Linie oder IRM läuft und sich wie ein L60x-Raumregler verhalten soll.

Sehen Sie hierzu auch das Kapitel "[L60x-Emulation](#page-18-2)"

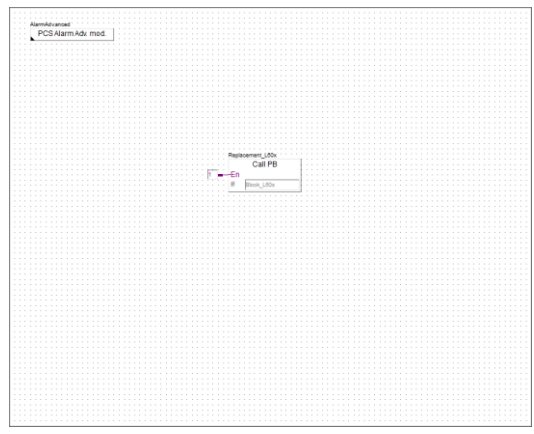

#### <span id="page-7-1"></span>**Master**

Diese Seite zeigt einfach die wichtigsten Daten, die von einer Master-SPS geschrieben werden können.

- Betriebsmodus z.B. UnOccupied (Nicht belegt), Eco (StandBy) (Öko - Bereitschaft), Occupied (Belegt)
- Basistemperatur-Sollwert
- Zeitverzögerung für Anwesenheits- oder Taupunkterkennung
- Luftqualitäts(CO2, ppm)-Sollwert
- Slave-Funktion, um vom autonomen Modus in einen Slave-Modus zu wechseln, damit die Signale zum Heizen und Kühlen vom Master erzwungen werden.
- Umschaltungsinformationen für 2-Rohr-Anwendung

In vielen Fällen wechselt eine Master-SPS die Betriebsart am Morgen von Nicht belegt (UnOccupied) zu Öko (Bereitschaft) (Eco (Standby)) und am Ende des Tages zurück zu Nicht belegt (UnOccupied). Auch die Basistemperatur, z. B. im Sommer verschoben und die Informationen für 2-Rohr-Anwendung, um die Raumanwendung zu informieren, wenn eine Heizung oder Kühlung aktiv ist.

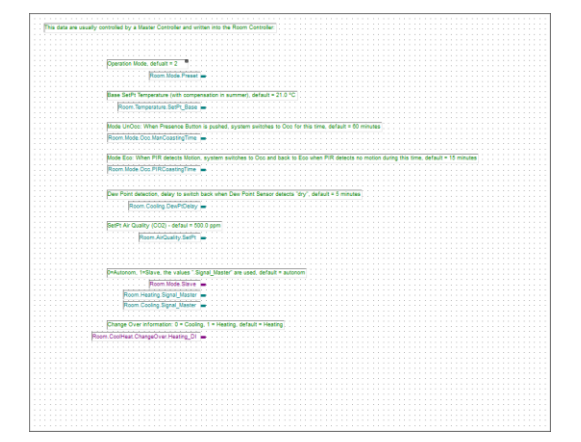

Daher sind diese Symbole mit einer festen Adresse vordefiniert, die für Merker und Register mit 300 beginnt.

Diese Seite ist standardmäßig deaktiviert und kann jederzeit aktiviert werden. Hinweis: Wenn der Block L60x aufgerufen wird, können die Werte auf dieser Seite nur betrachtet, aber nicht geändert werden, da diese vom L60x-Programmblock überschrieben werden!

### <span id="page-8-0"></span>**Hardware IO – General (Hardware-E/A – Allgemein)**

Diese Seite wird verwendet, um die physischen Daten den Anwendungsdaten zuzuordnen.

- 1xDI: Fensterkontakt
- 2xDI: Anwesenheitserkennung mittels Schlüsselkartenbesitzer bzw. PIR-Bewegungserkennung
- 3xDO: Gebläse mit bis zu 3 Drehzahlstufen bzw. 1xAO (Analogausgang) für frequenzgesteuerte Drehzahlen

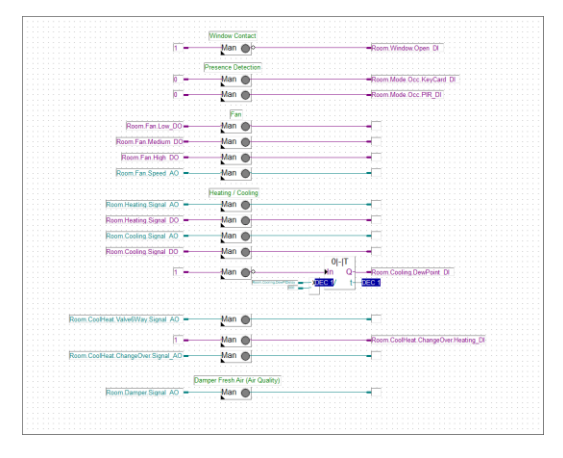

- Heating/Cooling (Heizen/Kühlen) je nach Anwendungstyp bzw. Ansteuerungstyp
	- 2xAO (Analogausgänge): Daueransteuerung
	- 2xDO (Digitalausgänge): TRIAC/PWM-Ansteuerung
	- 1xAO: Kontinuierliche 6-Wege-Ventilansteuerung
	- 1xAO: Kontinuierliche Ansteuerung für Umschaltung
- 1xAO: Klappe zur Luftqualitätssteuerung oder Kühlung der 2. Stufe

Die Ausgänge können auch in einer Mischung, z. B. 1xAO für eine Heizung mit kontinuierliche Ansteuerung und 1xDO für die Kühlung mit PWM-Ansteuerung.

Die Media Mapping IO (Medienabbildungs-E/A)-Symbole aus dem PG5 Device Configurator (Gerätekonfigurator) müssen mit der gewünschten Funktion verbunden sein. Es ist nicht erforderlich, nicht verwendete Verbindungen zu löschen. Dies kann hilfreich sein, wenn eine Ansteuerung in Zukunft ersetzt werden muss und sich der Ansteuerungstyp ändert.

### <span id="page-9-0"></span>**Wandmodule**

Raumanwendungen werden normalerweise über ein Wandmodul gesteuert, bei dem der Endbenutzer Folgendes anpassen kann:

- Belegung durch eine Anwesenheitstaste mit Rückmeldung (LED, Symbol)
- Temperatur-Sollwertkorrektur, relativ -3,0 bis +3,0 °C
- Gebläsedrehzahlregler

Und zusätzlich misst das Wandmodul:

- Temperatur
- Luftqualität (CO2)
- Luftfeuchtigkeit

Verschiedene Wandmodultypen sind lieferbar, z. B.

- Nur Temperatur
- Temperatur u. Anwesenheitstaste
- Temperatur u. Anwesenheitstaste u. Sollwertkorrektur
- Temperatur u. Sollwertkorrektur u. ...
- Temperatur u. Luftqualität u. ... u. Sollwertkorrektur u. ...

Und neben der Funktionskombination kann das Wandmodul über Folgende angeschlossen werden:

- Verdrahtet, bedeutet DE/DA/AE
- Sylk-Bus (ein oder zwei Wandmodule)
- EnOcean (1 oder mehr Wandmodule)

Die Vorlage deckt die zuvor genannten Funktionen und Verbindungen ab. Der Verbindungstyp (verdrahtet, SYLK Bus oder EnOcean) wird einfach durch Löschen/Deaktivieren oder Aktivieren des gewünschten Typs gesteuert.

Grundsätzlich sollte nur ein Typ aktiviert sein. Aber diese können bei Bedarf gemischt werden, in diesem Fall muss die Logik sicher angepasst werden.

#### <span id="page-10-0"></span>**WallModule – HW Sensor**

Diese Seite ist standardmäßig deaktiviert und kann zum Herstellen einer Verbindung verwendet werden.

- Temperatur
- Rel. Luftfeuchtigkeit
- CO2-Luftqualität

Sensoren über Anschluss an die Raumanwendung, wenn z. B. ein einfaches Wandmodul verwendet wird (z. B. Serie Q.RCU-A-xxxx).

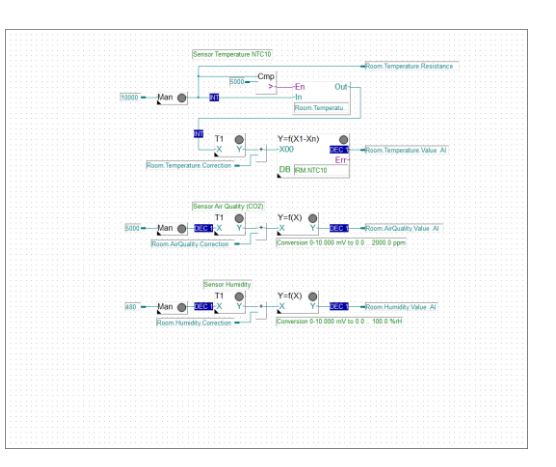

In diesem Fall muss die Seite aktiviert und die Benutzeroberfläche mit den Anschlüssen auf der linken Seite verbunden werden. Die Konfiguration der Benutzeroberfläche im Gerätekonfigurator muss mit der Konvertierung auf dieser Seite übereinstimmen:

- Temperatur gemessen in 0 100.000 Ohm. Die Fupla-Blockkonvertierungs-DB-n-Punkte sind für einen NTC10-Typ-II-Sensor vordefiniert. Der DB muss angepasst werden, wenn ein anderer NTC-Sensor verwendet wird.
- Rel. Feuchte gemessen in 0 10.000 mV. Die Fupla-Blockkonvertierung wandelt die mV-Eingabe in einen 0,0 – 100,0 % r. L.-Wert um.
- CO2-Luftqualität gemessen in 0 10.000 mV. Die Fupla-Blockkonvertierung wandelt die mV-Eingabe in einen Wert von 0,0 – 2000,0 ppm um.

# <span id="page-11-0"></span>**WallModule – HW Pres./LED/SetPt/Fan (HW Sollw./LED/Sollw. einst./Gebläse)**

Diese Seite ist standardmäßig deaktiviert und kann zum Herstellen einer Verbindung verwendet werden

- Anwesenheitstaste
- Belegungsanzeige (LED)
- Manueller Eingriff für den Sollwert
- Manueller Eingriff für die Gebläsedrehzahl

über Anschluss an die Raumanwendung, wenn z. B. ein einfaches Wandmodul verwendet wird (z. B. Serie Q.RCU-A-xxxx).

Die Anwesenheitstaste wird oft auf 2 verschiedenen Arten verwendet:

- 1. Ein eindeutiger Kontakt, also muss eine Benutzerschnittstelle als digitaler Eingang oder potentialfreier Kontakt definiert sein. In diesem Fall muss die Benutzerschnittstelle mit dem Anschluss mit "0" auf der linken Seite verbunden werden.
- 2. Die Anwesenheitstaste überbrückt den Temperatursensor und schließt den Eingang kurz. Der gemessene Widerstand für Temperatur wird auf 0 fallen. Dies ist bereits implementiert, auch ein Mechanismus, dass die zuletzt gemessene gültige Temperatur gespeichert wird, das Drücken der Anwesenheitstaste über längere Zeit hat keinen Einfluss auf die Temperatur.

Die Belegungssignalisierung ist normalerweise mit einer LED des Wandmoduls verbunden und signalisiert:

- LED aus = Nicht belegt-Modus
- LED blinkt mit 1 Hz = Bereitschafts-Modus
- LED ein = Belegt-Modus

Manueller Eingabesollwert gemessen in Ohm. Die Fupla-Blockkonvertierung konvertiert von 0 – 10.000 Ohm in einen -3,0 bis +3,0 °K-Wert.

Die manuelle Eingriffsgebläsedrehzahl wird oft über ein Potentiometer vorgenommen, bei dem Schwellenwerte zur Definition einer Schalterposition verwendet werden. Die vordefinierten Schwellenwerte entsprechen der Serie Q.RCU-A-xxxx.

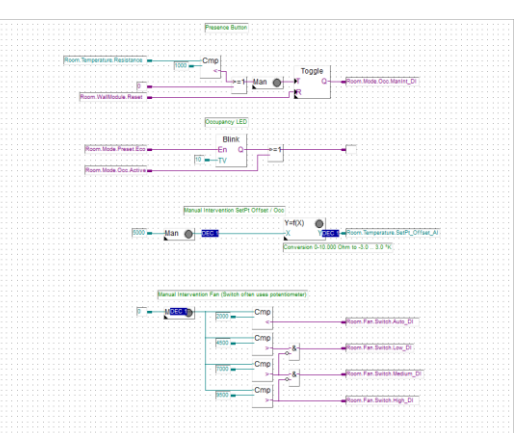

#### <span id="page-12-0"></span>**WallModule – SYLK**

Diese Seite ist standardmäßig aktiviert und initialisiert den SYLK-Bus.

Standardmäßig ist ein SYLK-Bus-Wandmodul vordefiniert. Sollen weitere SYLK-Wandmodule (max. 4) verwendet werden, muss der Einstellparameter "Number of TRxx WaaModules" (Anzahl der TRxx WaaModule) korrekt eingestellt sein.

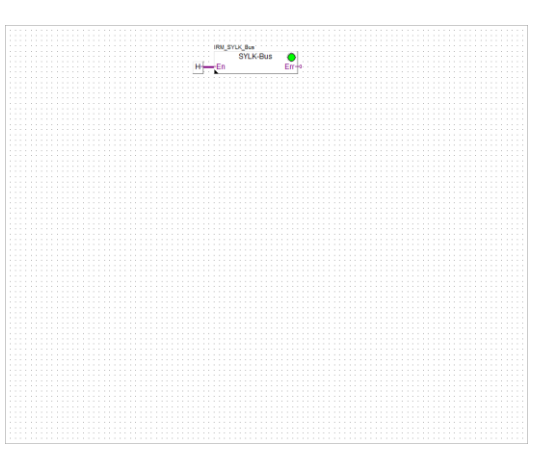

#### <span id="page-12-1"></span>**WallModule – SYLK TR42**

Diese Seite ist standardmäßig aktiviert und verbindet einen beliebigen Typ von TR42 SYLK-Bus-Wandmodul mit der Raumanwendung.

Falls angeschlossen, unterstützt der Typ TR42 keine rel. Luftfeuchtigkeit oder CO2-Luftqualität, die Fupla-Blockausgabe zeigt immer 0,0 an.

Bitte beachten Sie auch die SYLK TR42-Fupla-Blockhilfe, um die Funktion zu konfigurieren und richtig anzuzeigen.

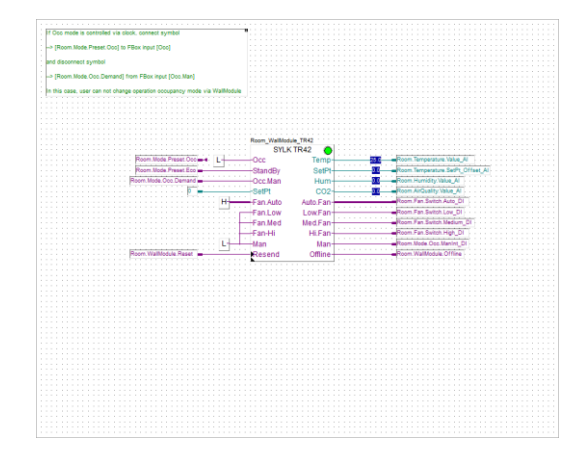

#### <span id="page-13-0"></span>**WallModule – EnOcean**

Diese Seite ist standardmäßig deaktiviert und kann aktiviert werden, wenn ein EnOcean-Wandmodul verwendet werden soll.

Der Fupla-Block 450 ANT initialisiert Anschluss 1 für den Empfang von EnOcean-Telegrammen, die per Funk von einem PEHA-Gateway vom Typ 450 ANT empfangen werden.

Fupla-Blockeinstellungen und PEHA ANT 450 stimmen standardmäßig überein, es muss nichts definiert werden. Funktelegramme sollten sofort empfangen werden.

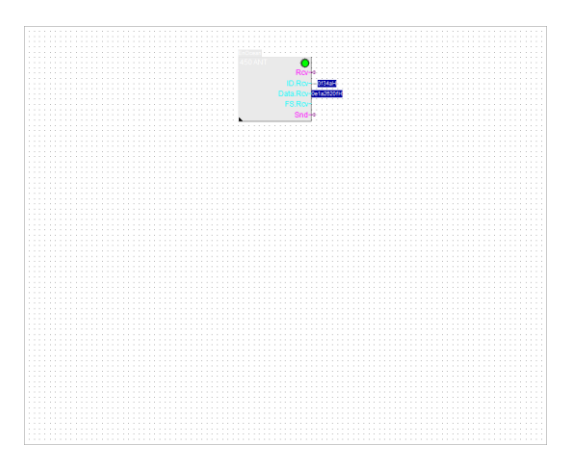

#### <span id="page-13-1"></span>**WallModule – EnOcean EEP A5-10-22/23**

Diese Seite enthält den Fupla-Block EEP A5-10-22/23. Dieser EnOcean Equipment Profile (EEP) Fupla-Block unterstützt:

- A5-10-22 Profil für Temperatur, rel. Luftfeuchtigkeit, Sollwert, Gebläsedrehzahl
- A5-10-23 Profil für Temperatur, rel. Luftfeuchtigkeit, Sollwert, Gebläsedrehzahl und Anwesenheitstaste

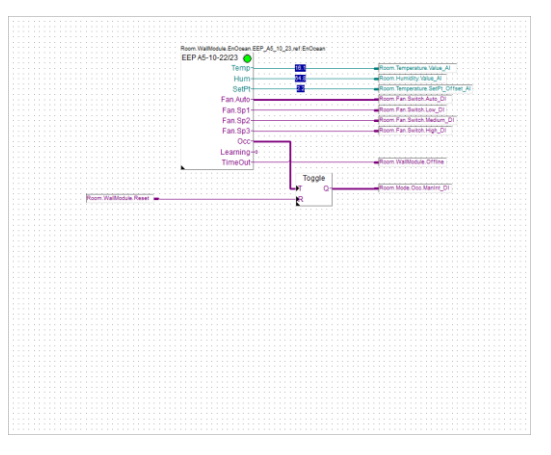

Das Wandmodul und das ausgewählte Profil in dem Fupla-

Block müssen übereinstimmen. Wenn das Wandmodul ein anderes EEP verwendet, muss der Fupla-Block ersetzt werden.

In den meisten Fällen wird der Fupla-Block EEP A5-10-0x oder EEP A5-10-0x entsprechen.

Bitte beachten Sie auch die EnOcean Fupla-Blockhilfe, um die Funktion des Fupla-Blocks richtig zu konfigurieren.

Hinweis: Auch wenn das ANT 450-Gateway ein beliebiges EnOcean-Funktelegramm tatsächlich empfangen kann, müssen das Wandmodul und der Fupla-Block verbunden sein (gepaart). Dies erfolgt mit dem "Teach In"(Lehr)-Mechanismus.

#### <span id="page-14-0"></span>**Sensor – Range (Bereich)**

Diese Seite wird verwendet, um einen Sensorfehler zu erkennen

- Temperatur, normaler Bereich zwischen 5,0 und 40,0 °C
- Rel. Luftfeuchtigkeit, normaler Bereich zwischen 20,0 und 80,0 %
- CO2-Luftqualität, normaler Bereich zwischen 200,0 und 2000,0 ppm

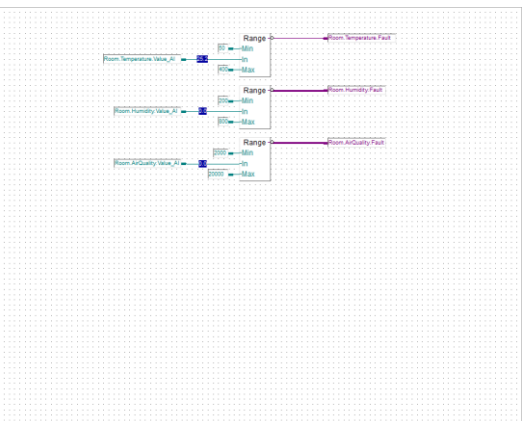

Jeder Sensor meldet einen Fehler, wenn der gemessene Wert den definierten Bereich überschreitet.

Die Fehlermeldung hat keine Auswirkung auf die Raumanwendung, diese wird nur in die Alarmliste aufgenommen.

#### <span id="page-14-1"></span>**Alarms (Alarme)**

Diese Seite wird verwendet, um Alarme zu sammeln und diese in der Alarmliste abzubilden.

Die Alarmliste bei einem E-Linien C-15- oder LRxx-P5-Gerät ist eine verteilte Alarmliste, d. h., die Alarme können mit Gruppe, Priorität, Anlagencode und Alarmtext konfiguriert und die Alarme in einer Master-SPS (PCD- oder pWeb-Bedienfeld) zusammengeführt werden, um eine eindeutige Alarmliste in einer Web-Anwendung zu erhalten.

Sehen Sie auch die Seite "Initialisierung", Fupla-Block "Distrib.Alarm List".

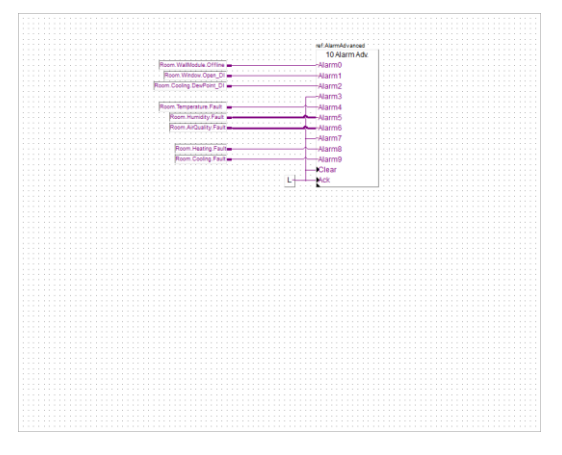

#### <span id="page-15-0"></span>**Demand Occ Mode (Belegt-Modus anfordern)**

Der Belegt-Modus kann von mehreren Funktionen angefordert werden:

- Von einem Überwachungssystem oder einer Master-SPS, z. B. am Morgen auf "Belegt", am Abend auf "Nicht belegt". Keine Benutzeraktion erforderlich, wird von einem Zeitplaner gesteuert.
- Durch einen Schlüsselkartenhalter, z. B. Hotelanwendung.

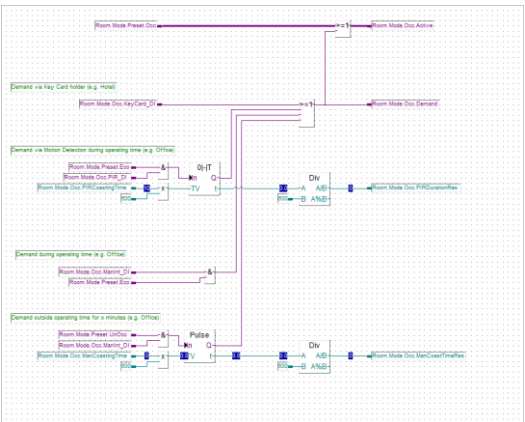

- Durch eine Bewegungserkennung (PIR), und der Raum befindet sich im Eco-Modus. Der Belegt-Modus ist aktiviert, solange eine Bewegung wahrgenommen wird. Wenn keine Bewegung erkannt wird, wird der Modus nach einer Nachlaufzeit auf Eco zurückgesetzt, Standard = 10 Minuten.
- Durch eine Anwesenheitstaste über Benutzeraktion, und der Raum befindet sich im Eco-Modus. Ein erneutes Drücken der Anwesenheitstaste schaltet zwischen den Modi Occ (Belegt) und Eco um.
- Durch eine Anwesenheitstaste über eine Benutzeraktion, und der Raum befindet sich im UnOcc (Nicht belegt)-Modus. Der Occ (Belegt)-Modus ist aktiviert und wird nach einer Nachlaufzeit automatisch auf den UnOcc (Nicht belegt)-Modus zurückgesetzt, Standard = 60 Minuten.

#### <span id="page-15-1"></span>**Betriebsart**

Der Fupla-Block "Mode Control" (Betriebsartsteuerung) wird verwendet, um den Modus zu definieren, wenn ein Fenster (Window) als offen erkannt wird und wenn Eco und Occ gleichzeitig aktiviert sind.

Der Fupla-Block "Set Point" (Sollwert) berechnet, in Abhängigkeit vom aktiven Modus, den Sollwert zum Heizen und Kühlen. Occ (Belegt), Eco und UnOcc (Nicht belegt) verwenden aus Energiespargründen unterschiedliche Totzonen. Auch der Anwendungstyp kann ausgewählt werden.

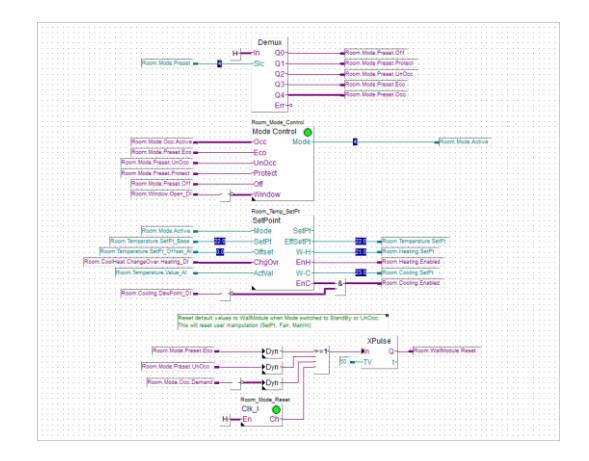

Die Fupla-Blockausgänge sind mit der Steuerungsfunktionalität zum Heizen/Kühlen verbunden.

Am unteren Rand der Seite ist eine Erkennung der Modusänderung eingebettet. Diese wird verwendet, um ein Wandmodul (z. B. SYLK-Bus TR42) auf Standardwerte zurückzusetzen, wenn der Modus von Occ (Belegt) in irgendeinen anderen Modus geändert wird, was bedeutet, dass kein Benutzer mehr gegenwärtig ist. Zusätzlich kann dies auch am Ende des Tages über den Fupla-Block "Clock daily pulse" (Uhr, täglicher Impuls) erfolgen.

#### <span id="page-16-0"></span>**Heating (Heizung)**

Diese Seite enthält das Steuerelement für Heizung.

Der Regelkreis kann als reines P oder als PI-Regler definiert werden.

Diese Seite bereitet ein 0,0 bis 100,0 Prozentsatz und ein digitales Signal vor.

Das Heizsignal kann außer Kraft gesetzt werden, indem die Raumanwendung auf den Slave-Modus eingestellt wird – sehen Sie auch die Seite "Master".

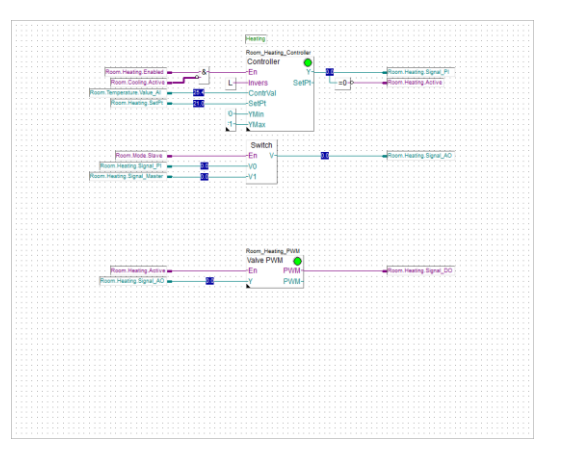

#### <span id="page-16-1"></span>**Cooling (Kühlung)**

Diese Seite enthält das Steuerelement für die Kühlung.

Der Regelkreis kann als reines P oder als PI-Regler definiert werden.

Das Kühlsignal kann verwendet werden, um eine zweite Stufe zum Kühlen zu aktivieren. Wenn das Kühlsignal einen Schwellenwert überschreitet, wird ein zweites Kühlstufensignal linear zum Kühlsignal berechnet.

Das zweite Kühlstufensignal wird üblicherweise verwendet, um eine Klappe zu steuern, um das Luftvolumen zu erhöhen.

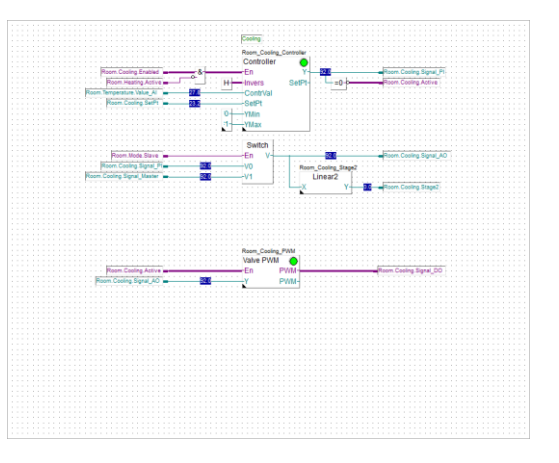

Auf dieser Seite werden 0,0 bis 100,0 % und ein digitales Signal für das Kühlsignal vorbereitet.

Das Signal für die Kühlung der zweiten Stufe wird an die Seite "Air Quality Controller" (Luftqualitätsüberwachung) angeschlossen, wo das größere Signal für das Klappensignal gewählt wird.

Das Kühlsignal kann außer Kraft gesetzt werden, indem die Raumanwendung auf den Slave-Modus eingestellt wird - sehen Sie auch die Seite "Master".

#### <span id="page-17-0"></span>**Heating / Cooling (Heizung/Kühlung)**

Wenn das Heiz- und Kühlsignal auf das gleiche Ventil wirkt, müssen die Signale zusammengeführt werden. Diese Seite bereitet 2 Signale vor, die für Folgendes verwendet werden können:

- 2-Rohr-Anwendung mit Umschaltung
- 4-Rohr-Anwendung mit 6-Wege-Ventil

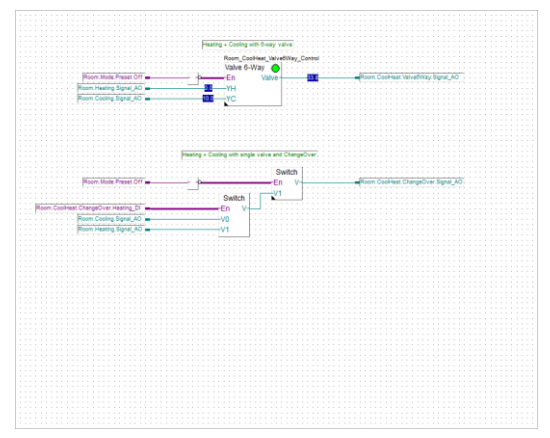

#### <span id="page-17-1"></span>**Heat/Cool-Valve EnOcean (Heiz-/Kühlventil EnOcean)**

Wenn EnOcean für Wandmodule verwendet wird, können auch Ventile zur Heizung und/oder Kühlung über EnOcean gesteuert werden.

Daher ist diese Seite vorbereitet, aber deaktiviert.

Der Fupla-Block 451 FU-E MSA ist für die PEHA EnOcean-Ventilansteuerung vorgesehen.

Hinweis: Auch wenn das ANT 450-Gateway ein beliebiges EnOcean-Funktelegramm tatsächlich empfangen kann, müssen die Ventilansteuerung und der Fupla-Block

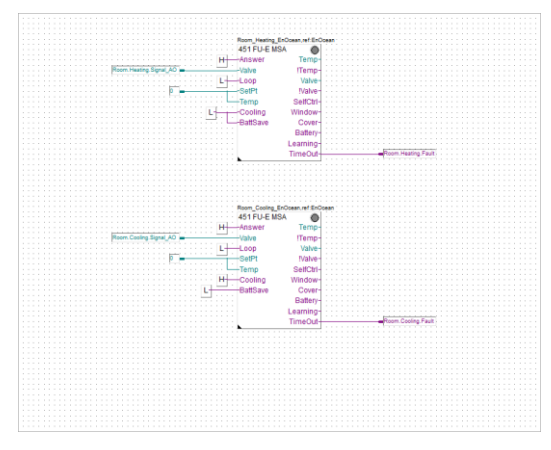

verbunden werden (gepaart). Dies erfolgt mit dem "Teach In"(Lehr)-Mechanismus.

Bitte beachten Sie die Fupla-Blockhilfe bei der Durchführung der Paarung.

### <span id="page-18-0"></span>**Air Quality Control (Luftqualitätsüberwachung)**

Die CO2-Luftqualität wird normalerweise über eine Klappe gesteuert, die den Anteil der Frischluft erhöht.

Die Frischluft wird von einer Lüftungsanlage geliefert und die Vorlauftemperatur ist normalerweise gleich oder niedriger als die Raumtemperatur.

Daher kann die Klappe auch als 2. Stufe für die Kühlung verwendet werden, und das effektive Signal für die Klappe ist eine maximale Auswahl aus dem Steuersignal für die Luftqualität und dem Kühlsignal der 2. Stufe.

Das effektive Signal für die Klappe liegt zwischen 0,0 bis 100,0 %.

#### <span id="page-18-1"></span>**Fan Control (Gebläseregelung)**

Die Raumanwendung verwendet oft einen Gebläsekonvektor. Die Steuerung des Gebläses ist auf dieser Seite implementiert.

Das Gebläse kann durch Folgende geregelt werden

- Manueller Benutzereingriff über das Wandmodul
- Heizventilsignal
- Kühlventilsignal
- Luftqualitätsklappensignal

<span id="page-18-2"></span>Gebläse können bis zu 3 Stufen besitzen oder können mit einem kontinuierlichen 0.0 – 100,0 %-Signal gesteuert werden. Beide Funktionen, sowohl digitale als auch analoge Steuerung, werden unterstützt.

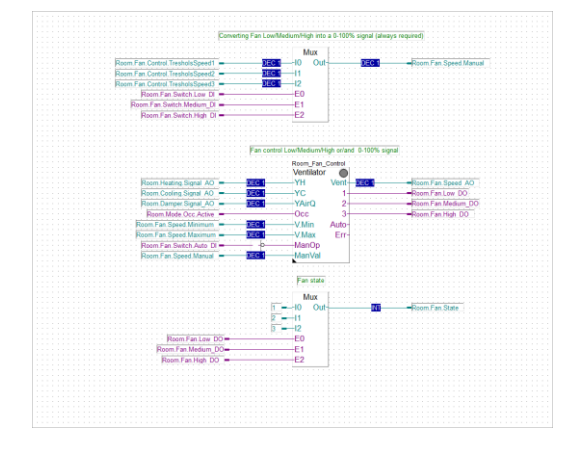

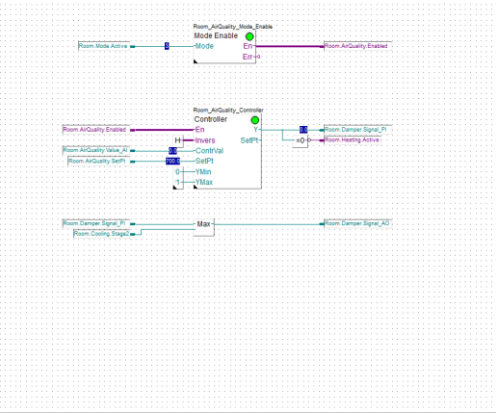

#### <span id="page-19-0"></span>**L60x-Emulation**

Die Raumanwendung ähnelt der L60x-Anwendung, daher kann ein PCD7.LRxx-P5 zum Ersetzen eines L60x verwendet werden.

Der Fokus liegt in diesem Fall auf der Vermeidung von Änderungen an der Master-SPS, in der die L60x-Fupla-Blöcke verwendet werden.

Daher sollte die Raumanwendung mit demselben Parameter verbunden werden, der von den L60x-Fupla-Blöcken verwendet wird.

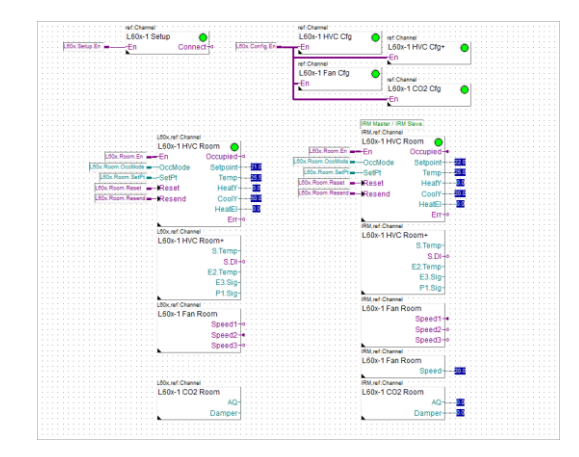

Dies bedeutet, dass die Raumanwendung einen L60x-Raumregler "emulieren" sollte. Aber der L60x-Kompaktregler weist so viele Optionen und Einstellungen auf, dass eine echte Emulation sehr komplex und schwer verständlich wird, besonders, wenn einige Anpassungen vorgenommen werden müssen.

Daher haben wir uns dazu entschlossen, die grundlegenden Funktionen und Anwendungsmodi nachzubilden, indem wir einfach das L60x-Register mit dem Register/Merkern in der Raumanwendung verknüpfen.

Dies geschieht im Fupla-Block Block\_L60x. Sobald der Fupla-Block

aufgerufen wird, werden viele Daten vom L60x-Register (= von der L60x verwendete Adressen) in die Fupla-Blöcke in der Raumanwendung kopiert oder umgekehrt!

Die Seiten mit der grünen Beschreibung können ohne Auswirkungen in der Raumanwendung verwendet werden, die Datenrichtung ist von der Raumanwendung zu L60x-Registern.

Die Seiten mit der roten Beschreibung haben Auswirkungen auf die Raumanwendung, die Datenrichtung ist von L60x-Registern in die Raumanwendung. Alle Daten in den Ausgangsanschlüssen können in der Raumanwendung nicht überschrieben werden!

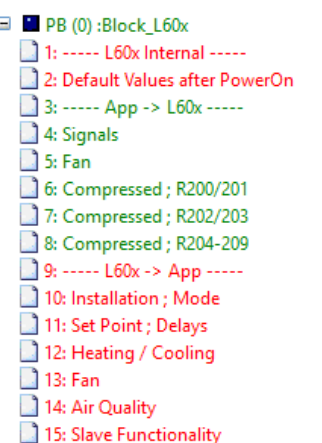

Auf den folgenden Seiten werden die unterstützten Funktionen der L60x-Fupla-Blöcke im Master-Gerät beschrieben. Nicht aufgeführte Parameter werden nicht unterstützt.

# <span id="page-21-0"></span>**L60x-1 HVC Cfg**

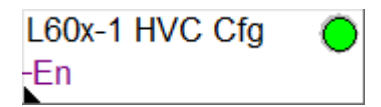

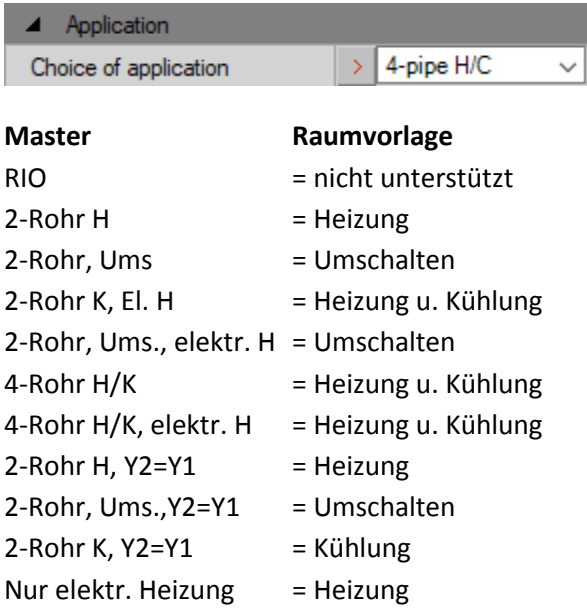

#### $\blacktriangleleft$  Hardware

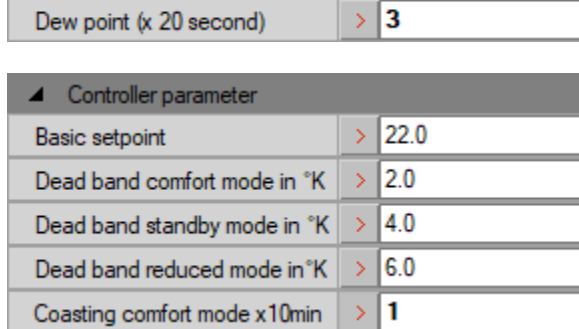

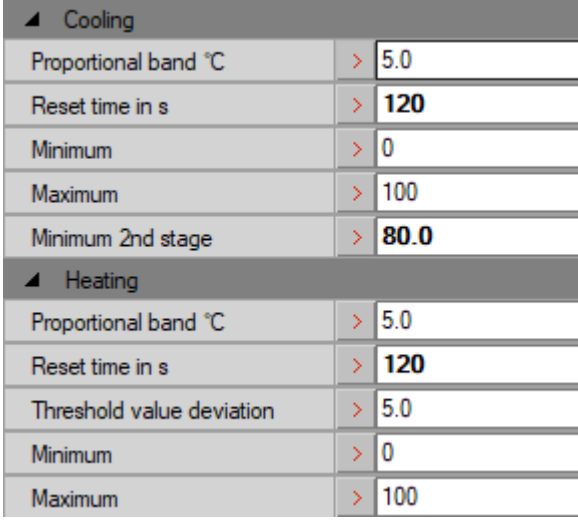

# <span id="page-22-0"></span>**L60x-1 HVC Cfg+**

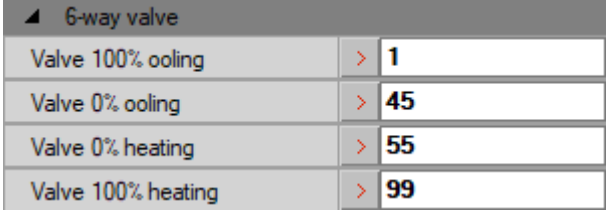

# <span id="page-22-1"></span>**L60x-1 CO2 Cfg**

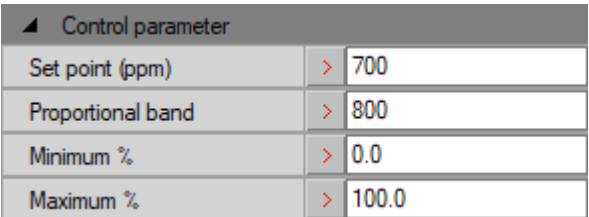

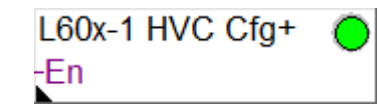

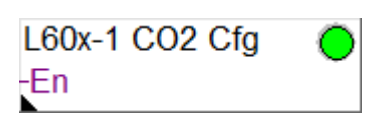

# <span id="page-23-0"></span>**L60x-1 Fan Cfg**

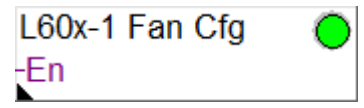

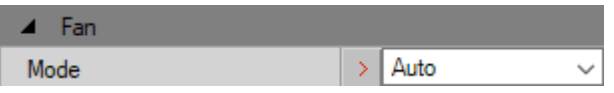

#### **Master Raumvorlage**

- Auto = Heizung u. Kühlung
- Immer Min.-Stufe = Heizung u. Kühlung
- Auf Belegungs-Min.-Stufe = Heizung u. Kühlung
- Halt während d. Heizens = Kühlung
- Halt während d. Kühlens = Heizen

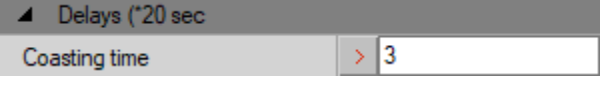

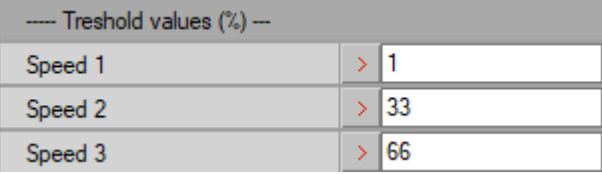

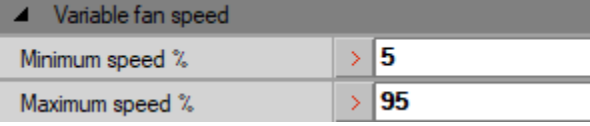

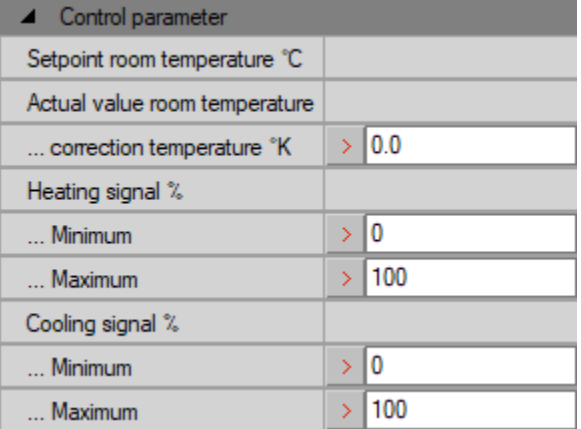